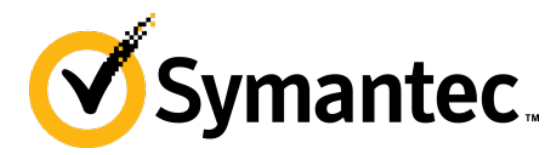

# **GPGPU AND THREAT ANALYSIS**

#### **Takashi Katsuki**

Symantec Security Response

### **Agenda**

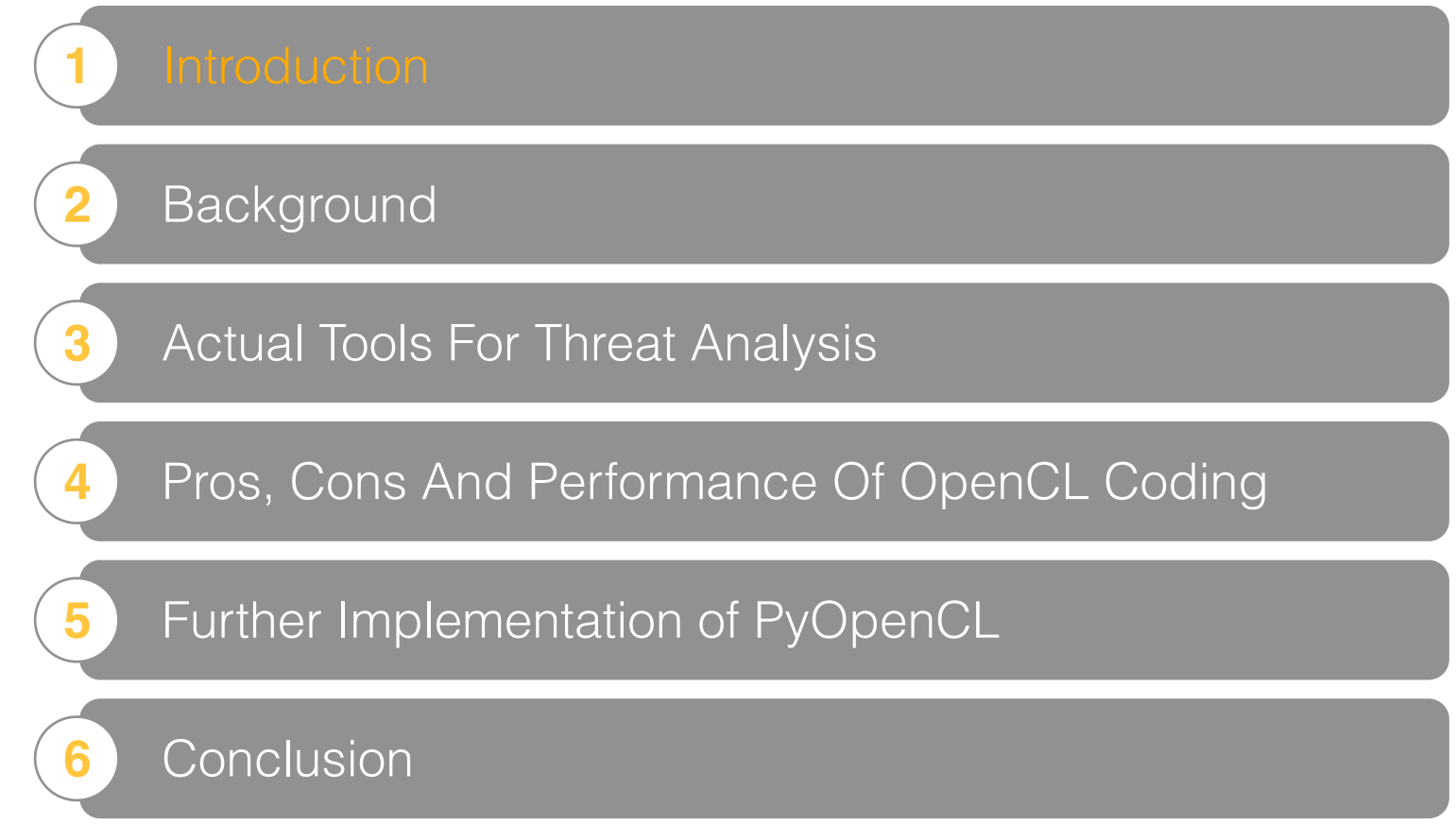

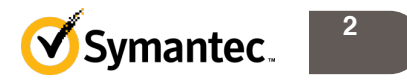

### **About me (1)**

- Software engineer at Symantec Security Response
	- Threat analysis & research
	- Developing signaturesß

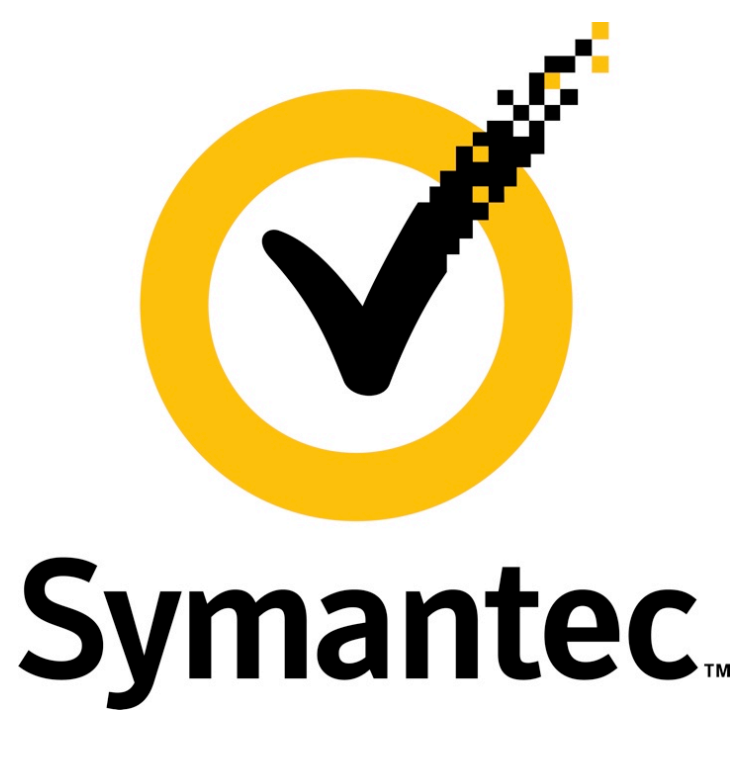

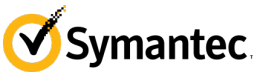

#### **About me (2)**

- Trojan.Kardphisher
	- Phishing Trojan horse eg. MS dialog

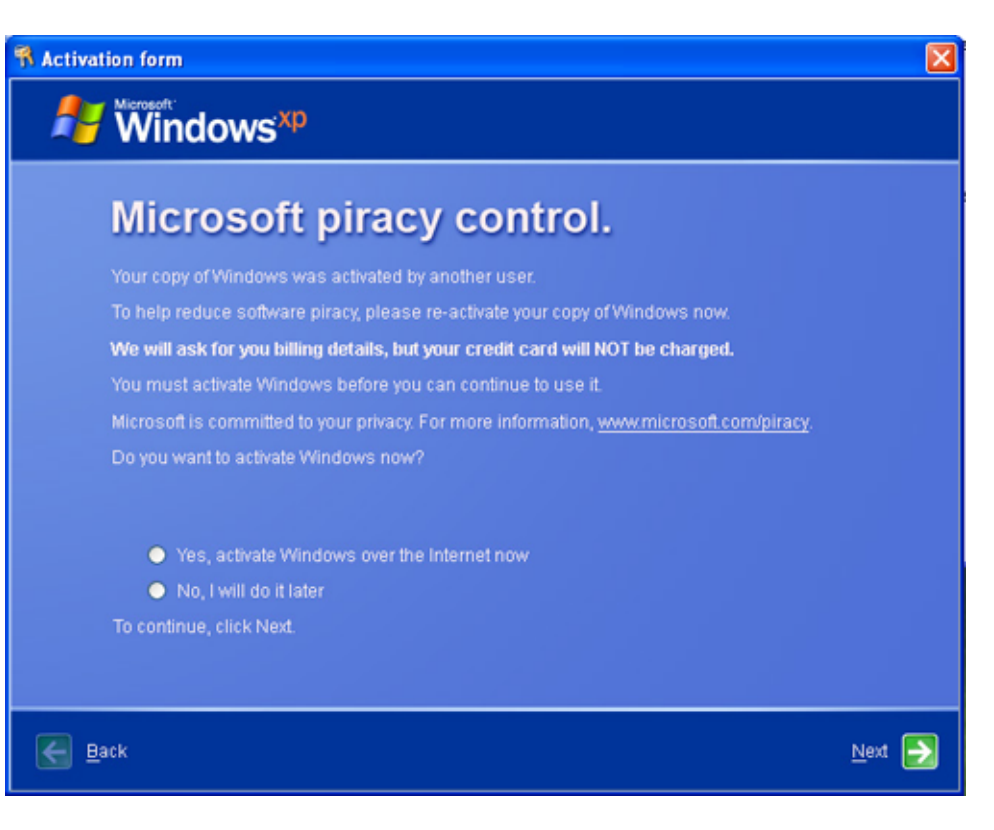

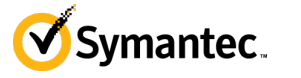

#### **About me (3)**

- Trojan.Pidief family
	- Using ASCII85Decode

 $>$ stream  $Gb''/*=3(U%)$ ,  $?\QaE\gg2s!=`B$ endstream

– PDF as container

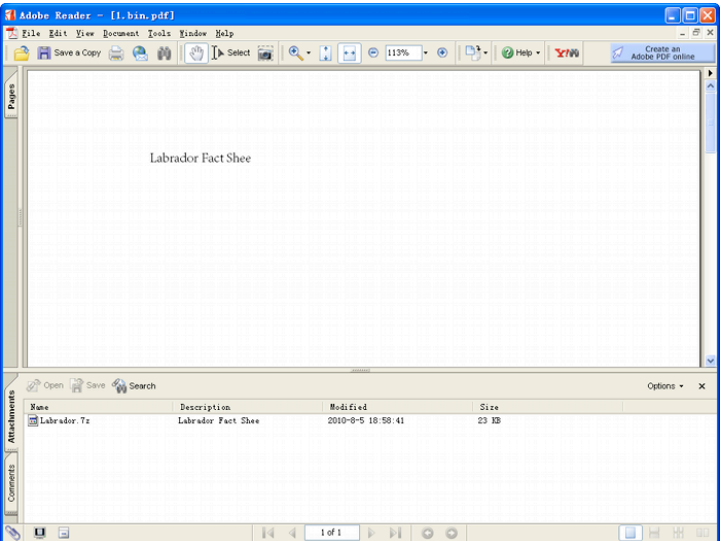

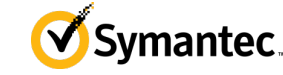

#### **About me (4)**

- Some Android threats
	- Android.Walkinwat
	- Android.Uxipp

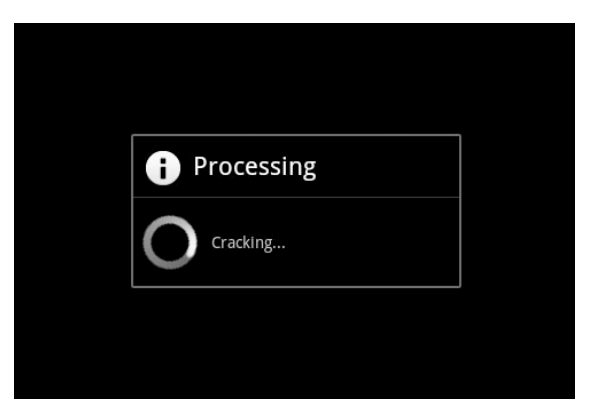

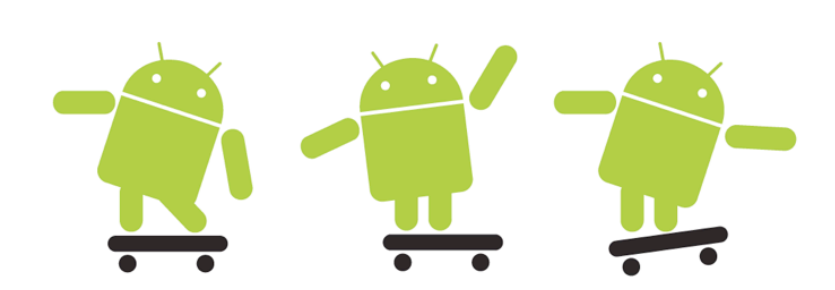

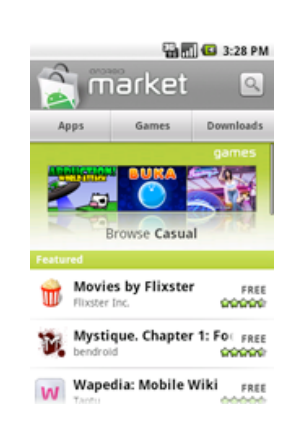

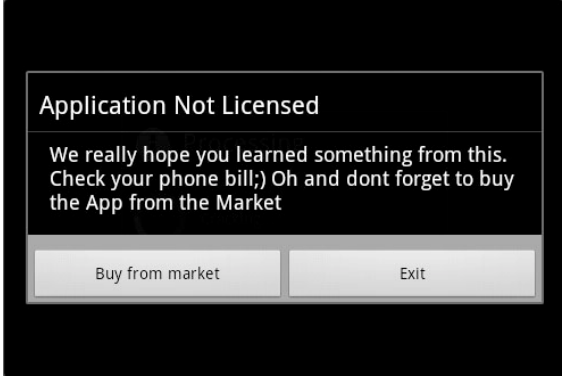

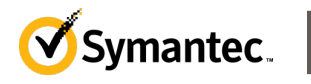

**6**

#### **Inception (1)**

- Threats use simple encryption
- If this can be decrypted easier...

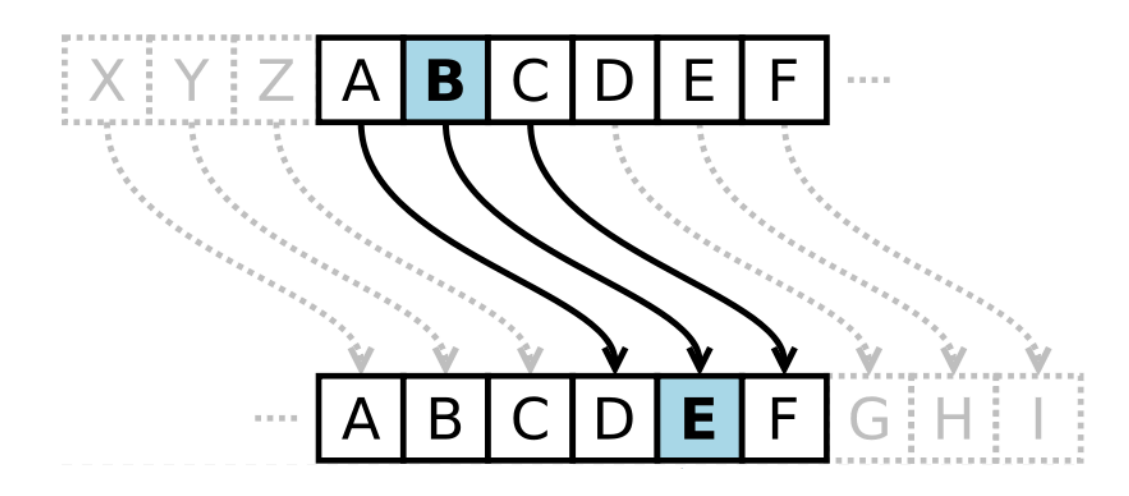

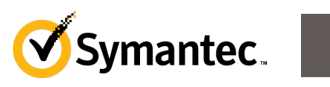

#### **Inception (2)**

- Brute-forcing is not only for password cracking
- I want to introduce brute-forcing for analysis

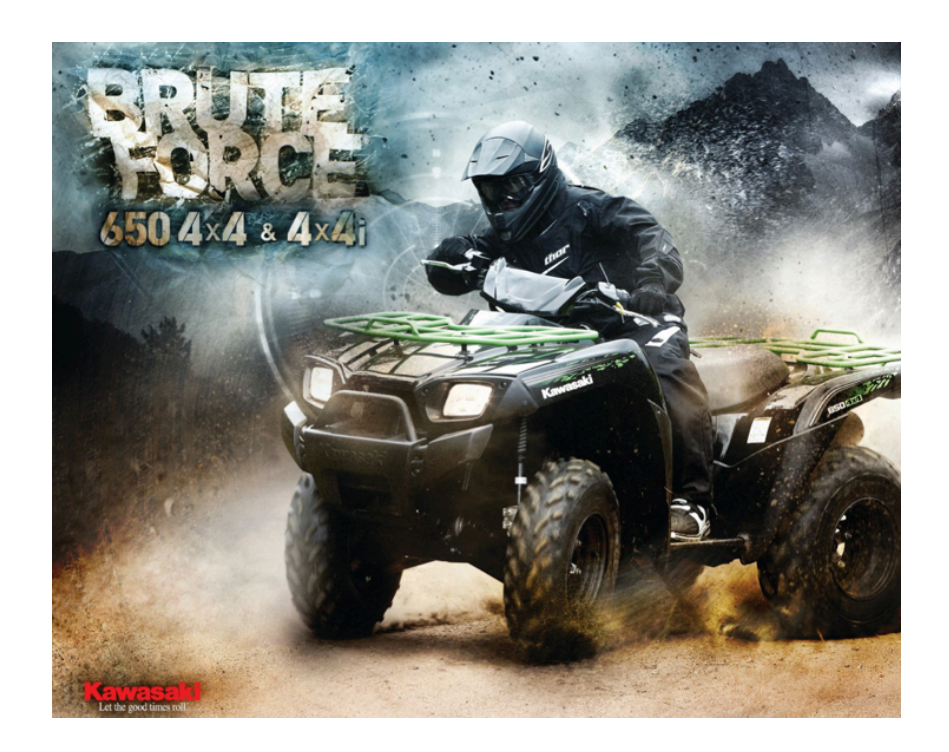

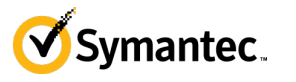

#### **Inception (3)**

- Majority of malware employee simple algorithm for encryption such as
	- xor
	- add (sub)
	- rotation
- Encrypted data such as
	- URL
	- Dropped PE file

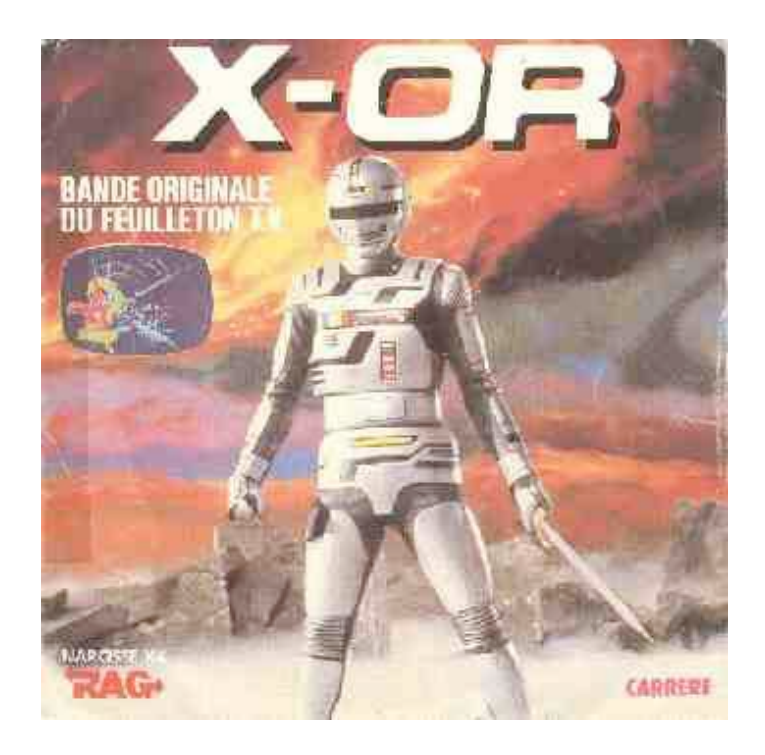

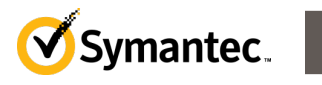

#### **Inception (4)**

- How to find it?
- Need more powerful CPU?

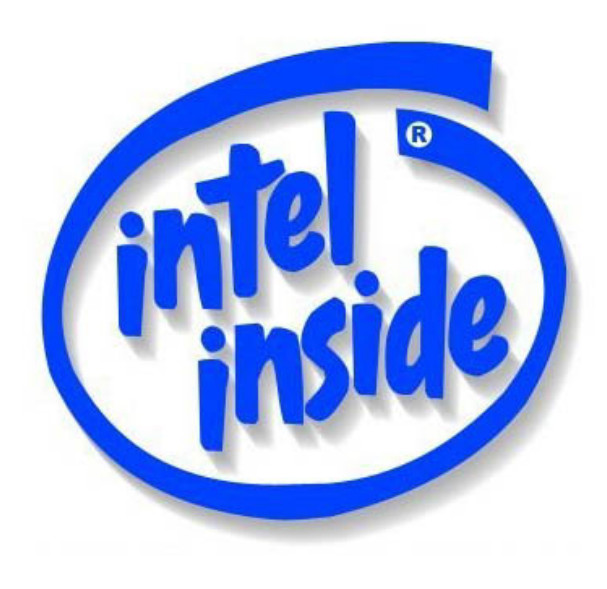

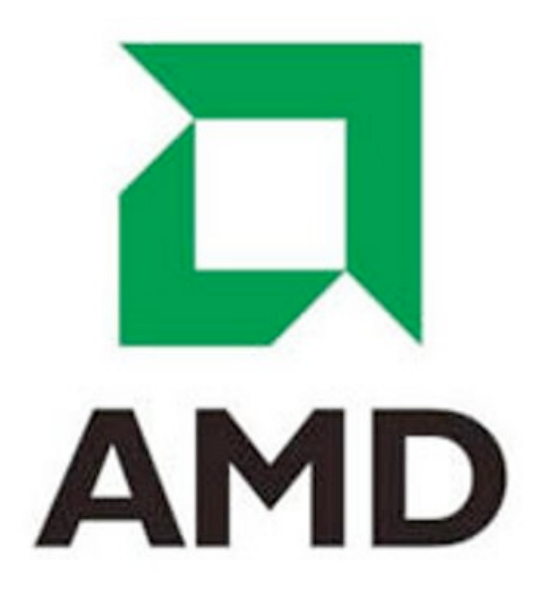

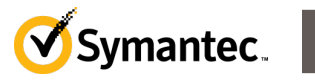

**10**

#### **Inception (5)**

- Once CPU power depended on frequency
- Now it depends on number of cores
- Need **parallel processing code**

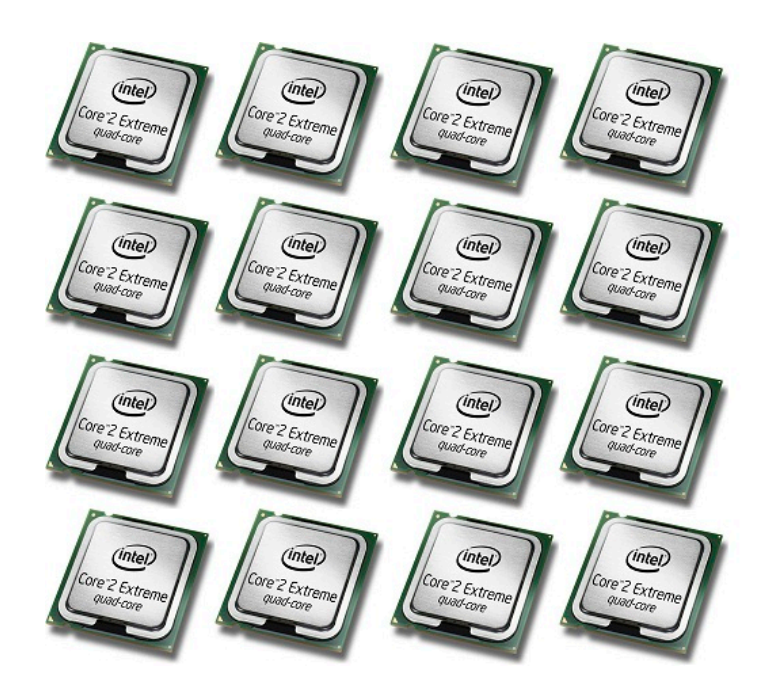

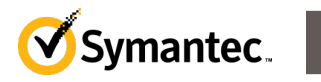

#### **Inception (6)**

- Also GPU has many cores to calculate
- GPGPU (General-Purpose Computing on Graphics Processing Units)
- Need **parallel processing code**

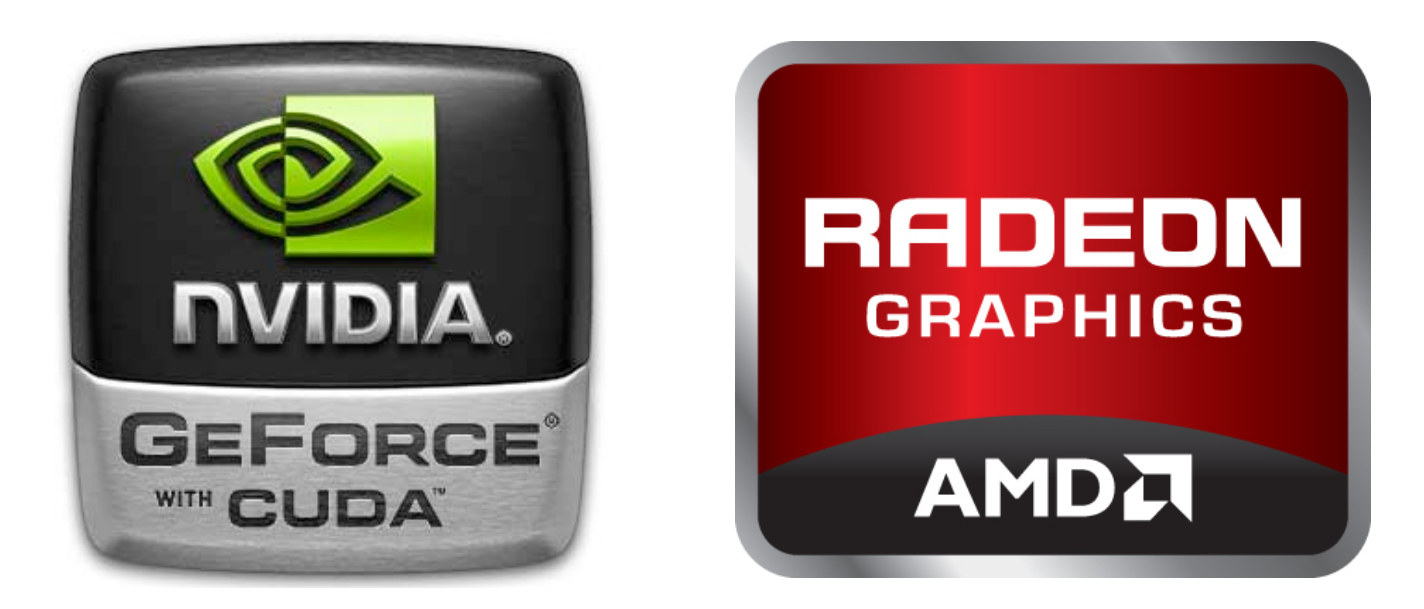

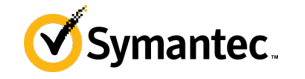

#### **Inception (7)**

- No one standard on SDKs when it comes to parallel processing
- What's is best solution?

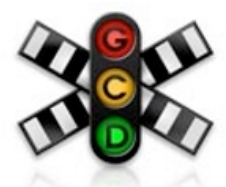

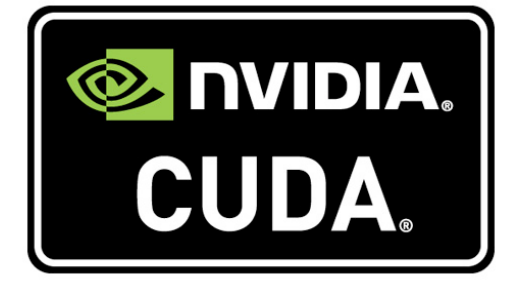

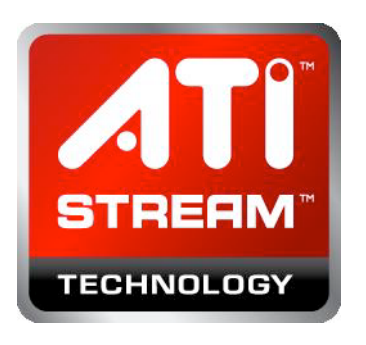

**Grand Central** Dispatch

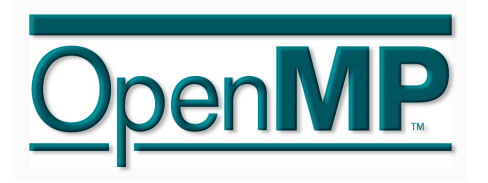

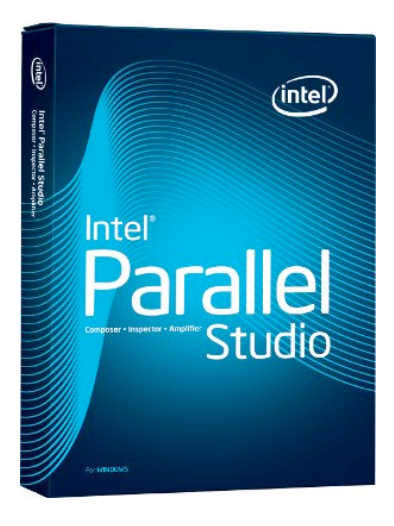

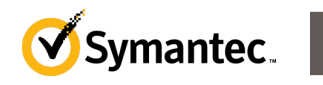

**13**

## **Agenda**

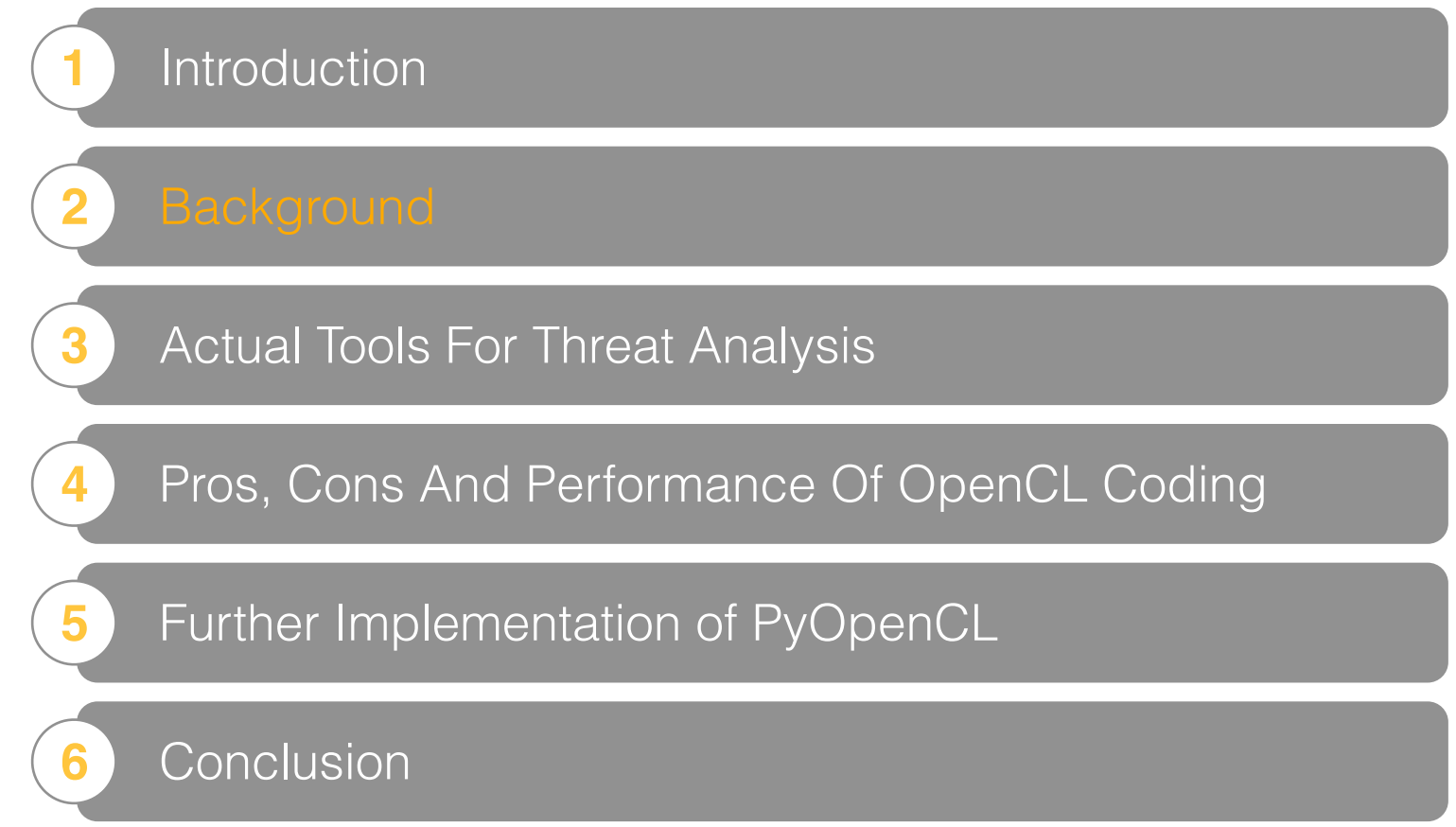

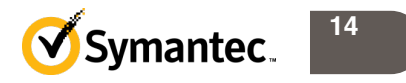

### **OpenCL (1)**

<sup>66</sup> OpenCL™ is the first open, royaltyfree standard for cross-platform, parallel programming of modern processors found in personal computers, servers and handheld/ embedded devices.

**15**

*from OpenCL official site*

### **OpenCL (2)**

- Cross-platform
- Portable
- For both CPU and GPU
- Khronos Group leaded by Apple

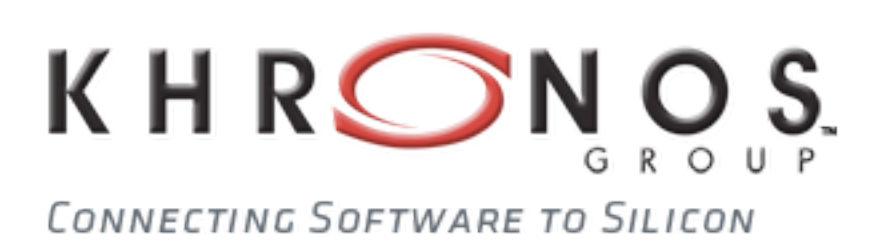

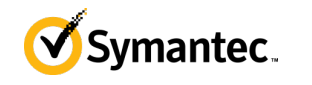

### **OpenCL (3)**

- 2 parts of the structure
	- host code (Standard C programming)
	- kernel code (OpenCL C programming)

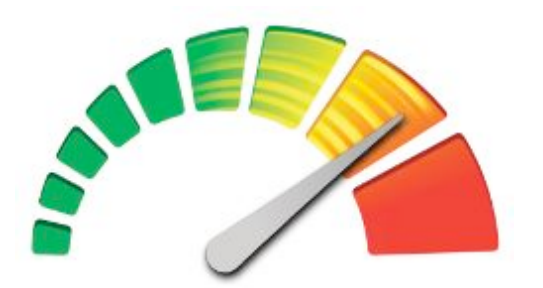

# OpenCL

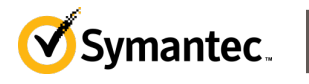

### **PyOpenCL (1)**

- Python binding for OpenCL
- host code is now Python code
- Runtime compile for kernel code

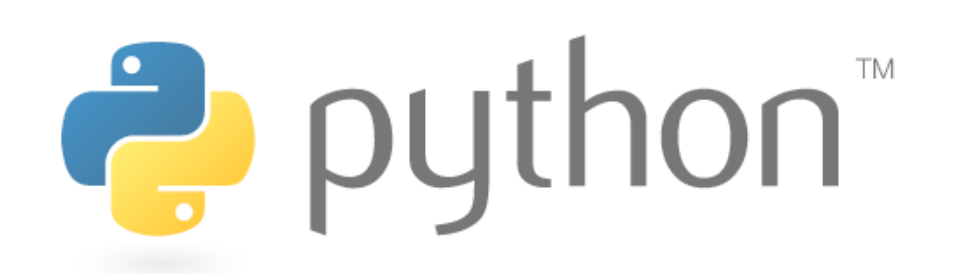

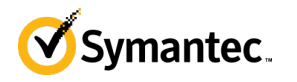

### **PyOpenCL (2)**

- Easy to set-up for Ubuntu Desktop 11.04
	- Install the NVIDIA official driver from the Additional Drivers menu.
	- Install 'python-pyopencl' from the Synaptic Package Manager.

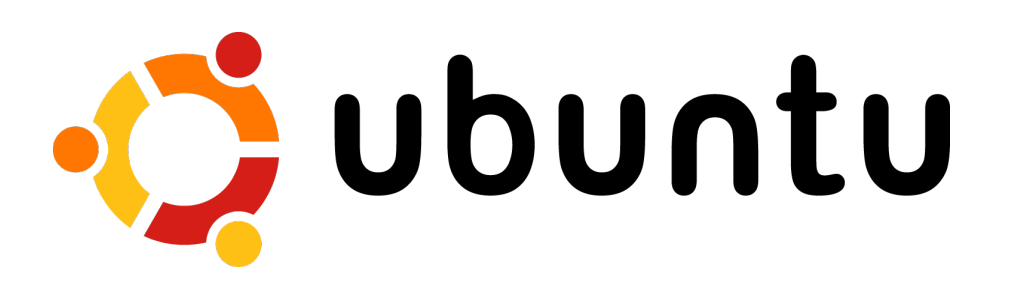

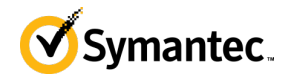

### **PyOpenCL (3)**

- Easy to set-up for Mac OS X Snow Leopard 10.6
	- Install MacPorts
	- Install pyopencl

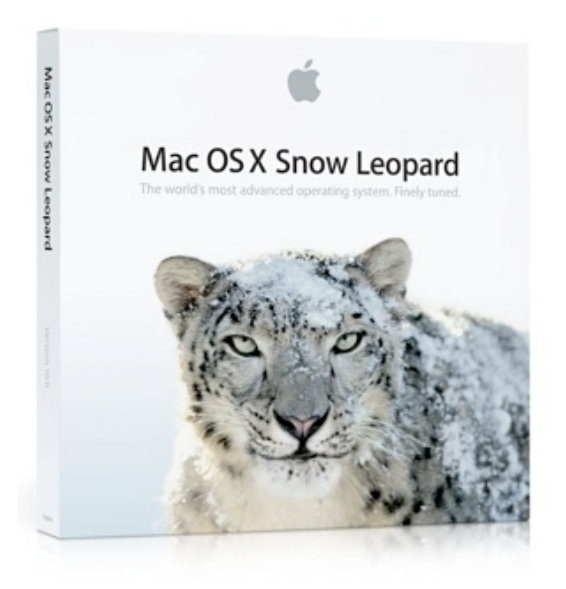

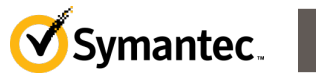

### **PyOpenCL (4)**

• Basic structure

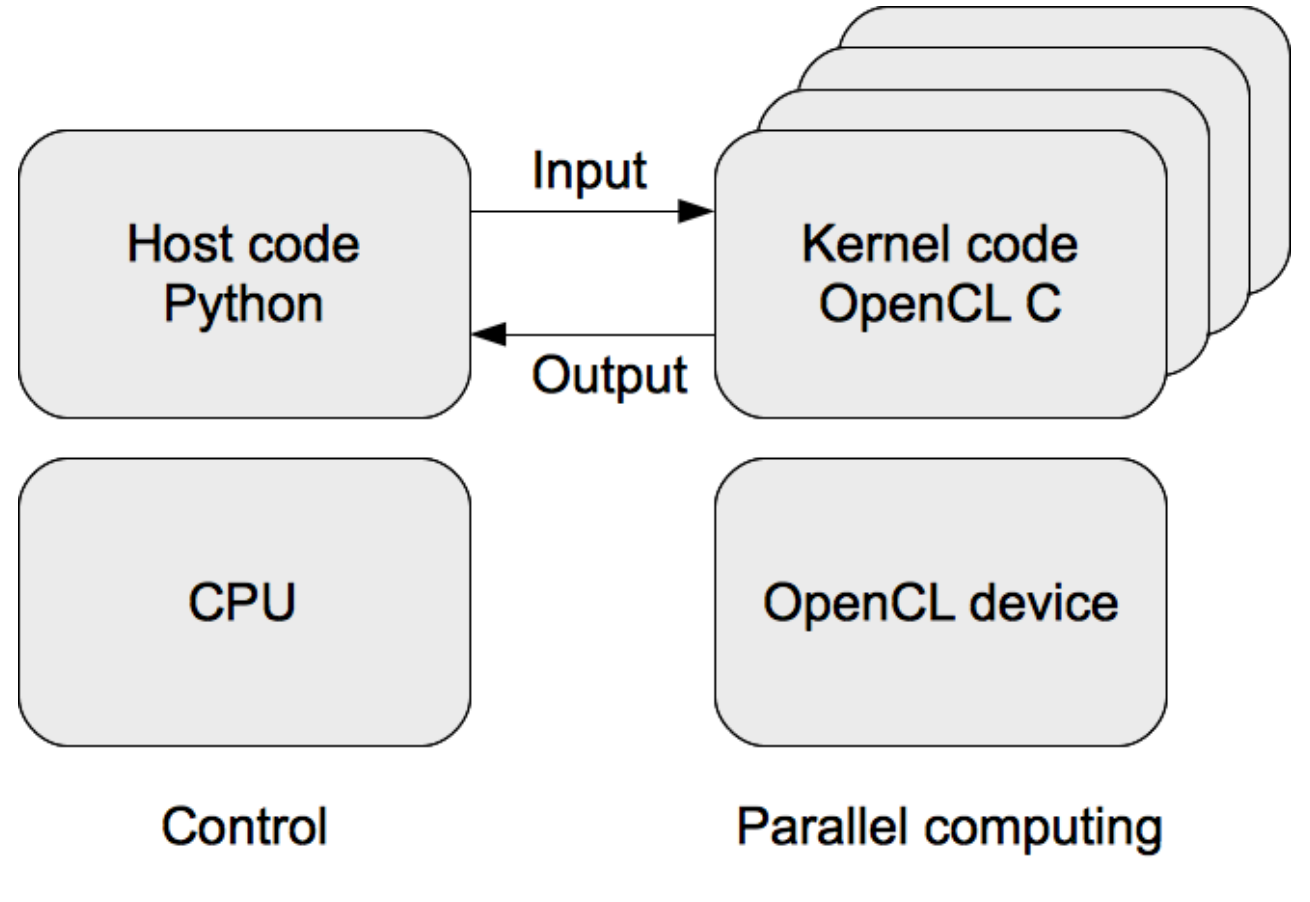

**21**

#### **Case for GPGPU use in security**

- "Bitcoin Mining with Trojan.Badminer" by Poul Jensen
	- A Trojan horse uses GPGPU to mine BitCoin

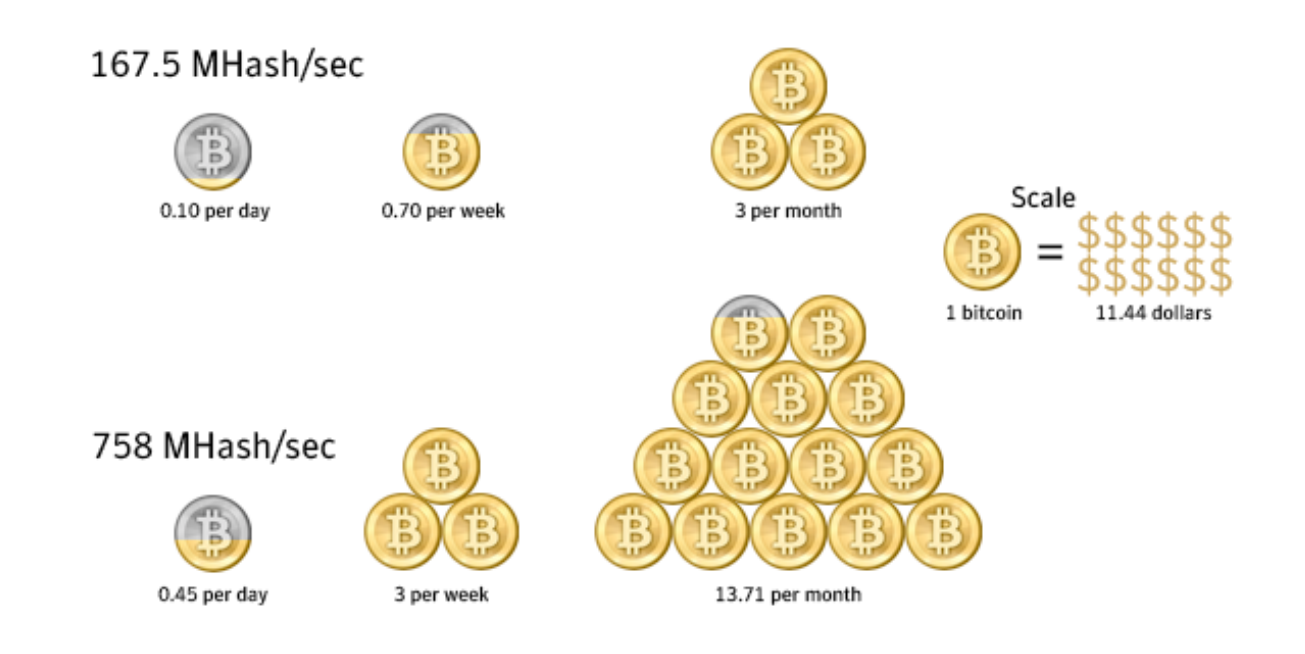

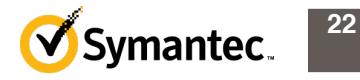

### **Agenda**

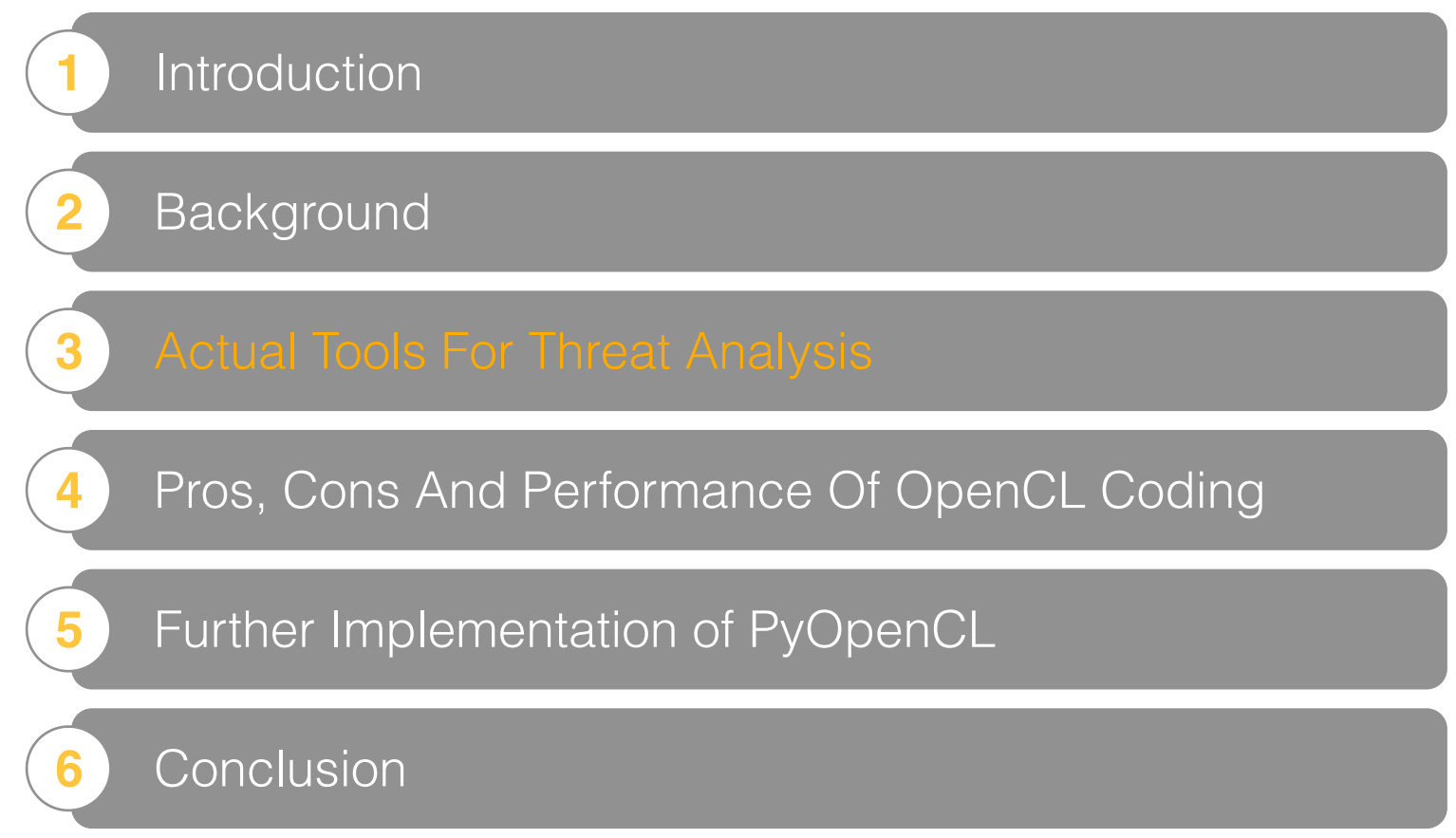

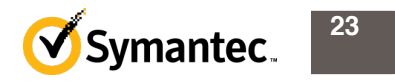

#### **Generic keyword search (1)**

- Find specific encrypted "keyword" in any binary file
	- Ex. encrypted URL in Downloader
- Simple encryption method
	- xor
	- add (sub)
	- rotation (right and left)

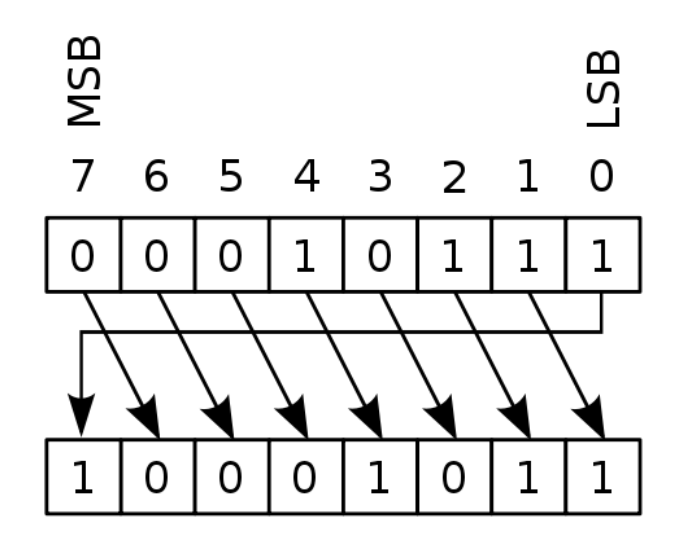

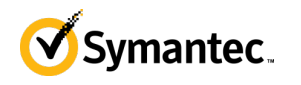

#### **Generic keyword search (2)**

- increase or decrease
	- 0 (no increase)
	- $+1$
	- $-1$
- This is very common way found in real threats

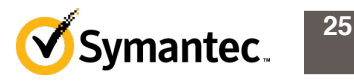

#### **Generic keyword search (3)**

- Encryption block length
	- $-$  byte (0x00 0xFF)
	- word (0x0000 0xFFFF)
	- dword (0x00000000 0xFFFFFFFF)
- **Not** performance friendly

#### **Generic keyword search (4)**

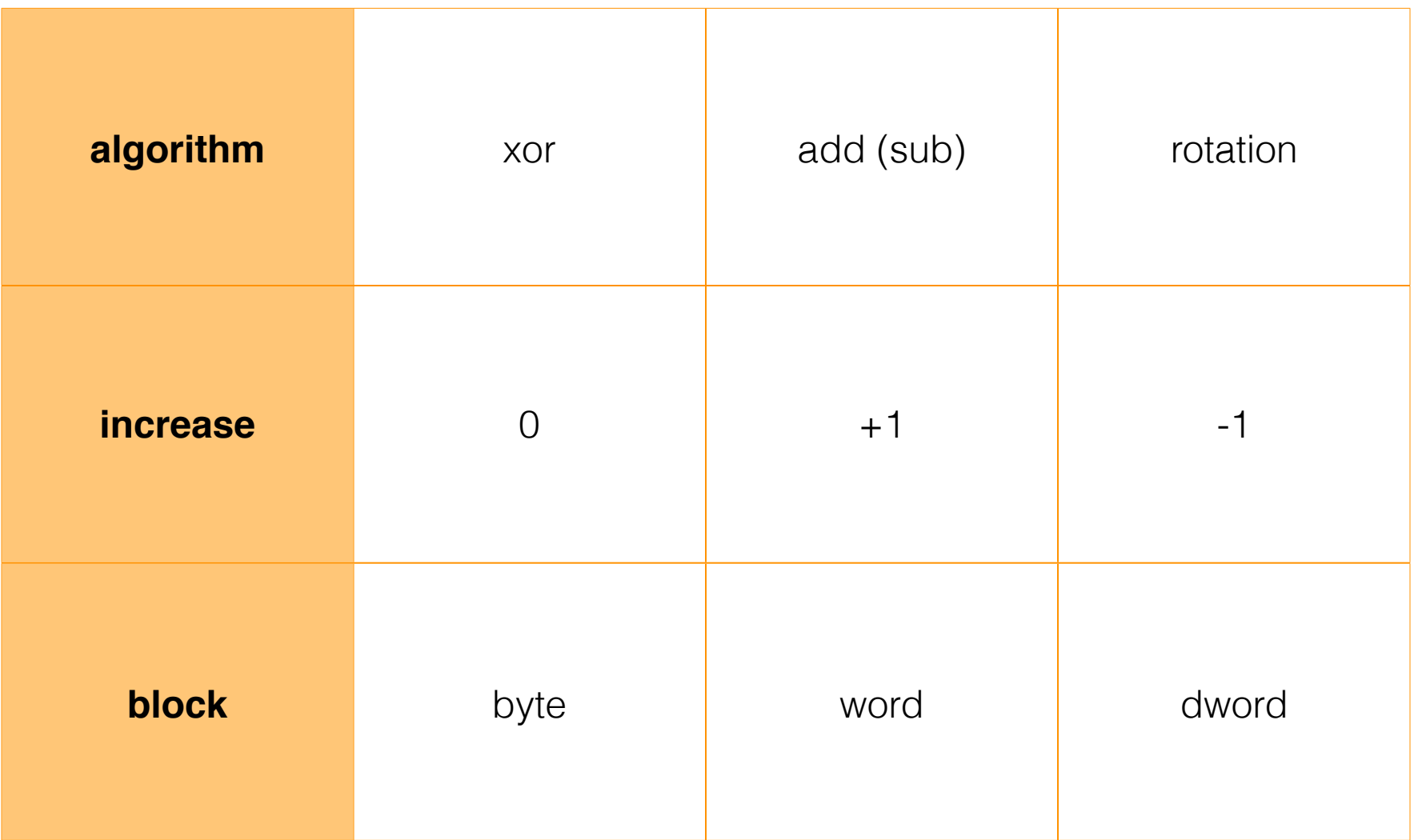

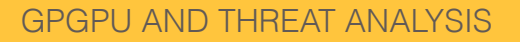

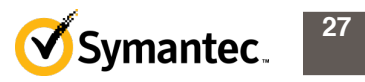

#### **Generic keyword search (5)**

- The main part of the kernel code is on Listing 1 of the Appendix
	- findKeyword()
		- called by host code in parallel
	- searchKeyword()
		- main part of brute-forcing

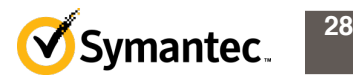

#### **Generic keyword search (6)**

```
for (long k = (inc == 0? startValue + 1 : startValue); k \le = endValue; ++k) {
   long j;
   for (i = 0; j < keywordSize; ++j} {
       BYTE a = data[i];BYTE b = (BYTE)(k + inc * j);if (decrypt(function, a, b) != keyword[j]) {
          break;
       }
   \} if (j == keywordSize) {
       *resultValue = k; return TRUE;
```
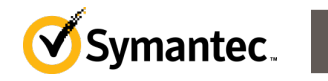

**29**

}

}

#### **Generic keyword search (7)**

- The main part of the host code is on Listing 2 of the Appendix
	- host code reads kernel code and compiles it in runtime
	- execute()
		- •loads input data
		- •initializes memory
			- –Buffer
			- –LocalMemory
		- •enqueues kernel code

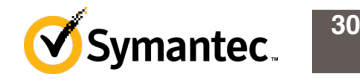

#### **Generic keyword search (8)**

- kernel code (OpenCL C)
	- 435 instructions
- host code (Python)
	- 171 instructions

**GPGPU AND** 

```
 if (resultFunction[id] != f_not_found) {
         return;
 }
 uint localPosition = localId * keywordSize;
for (int i = 0; i < keywordSize; ++i) {
        dataLocal[localPosition + i] = data[id + i];keywordLocal[localPosition + i] = keyword[i]; }
 __local uchar* dataPointer = dataLocal + localPosition;
 __local uchar* keywordPointer = keywordLocal + localPosition;
if (searchKeyword(dataPointer, keywordPointer, keywordSize, startValue, endValue
\{ resultFunction[i] = f_x \ or \ 10x00000000; \} elseif (searchKeyword(dataPointer, keywordPointer, keywordSize, startValue, endValue
\{ resultFunction[i] = f_x \ or \ 100000000; \} elseif (searchKeyword(dataPointer, keywordPointer, keywordSize, startValue, endValue,
\{ resultFunction[id] = f_x \ or \ 0 \times 02000000; \} elseif (searchKeyword(dataPointer, keywordPointer, keywordSize, startValue, endValue
\{ resultFunction[i] = f\_add \mid 0 \times 00000000; \} else
if (searchKeyword(dataPointer, keywordPointer, keywordSize, startValue, endValue
\{ resultFunction[id] = f\_add \mid 0x01000000; \} elseif (searchKeyword(dataPointer, keywordPointer, keywordSize, startValue, endValue
\{ resultFunction[i] = f\_add \mid 0 \times 02000000; \} elseif (searchKeyword(dataPointer, keywordPointer, keywordSize, 1, 7, f_ror, 0, result
\{ resultFunction[id] = f_ror \mid 0 \times 00000000; \} elseif (searchKeyword(dataPointer, keywordPointer, keywordSize, 1, 7, f_ror, 1, re
\{ resultFunction[id] = f_ror \mid 0x01000000; \} elseif (searchKeyword(dataPointer, keywordPointer, keywordSize, 1, 7, f_ror, -1, i
\{ resultFunction[i] = fror \mid 0 \times 02000000; \} elseif (searchKeyword(dataPointer, keywordPointer, keywordSize, 1, 7, f_rol, 0, result
\{ resultFunction[id] = f_rcol \mid 0 \times 00000000; \} elseif (searchKeyword(dataPointer, keywordPointer, keywordSize, 1, 7, f_rol, 1, re
\{ resultFunction[i] = f_rol \mid 0 \times 01000000; \} else
if (searchKeyword(dataPointer, keywordPointer, keywordSize, 1, 7, f_rol, -1, i
\{ resultFunction[id] = f_rcol \mid 0 \times 02000000; \} else\{ resultFunction[id] = f_not_found; \}
```
**31**

```
 return;
```
}

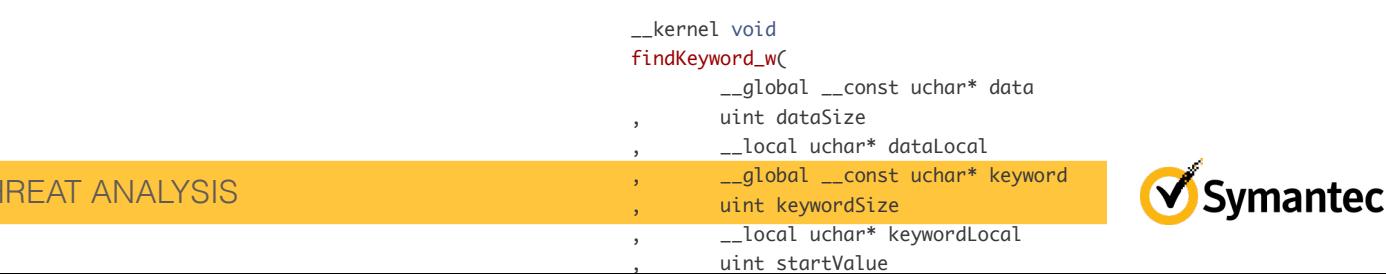

### **W32.Qakbot!conf (1)**

- Configuration file of W32.Qakbot
- A.k.a. ".cb" file
- Simple encrypted

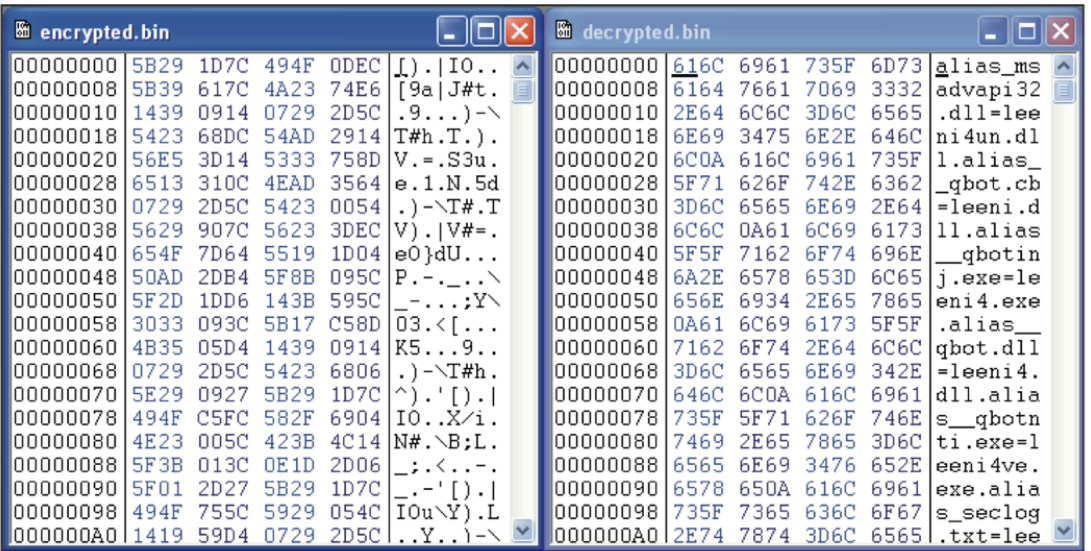

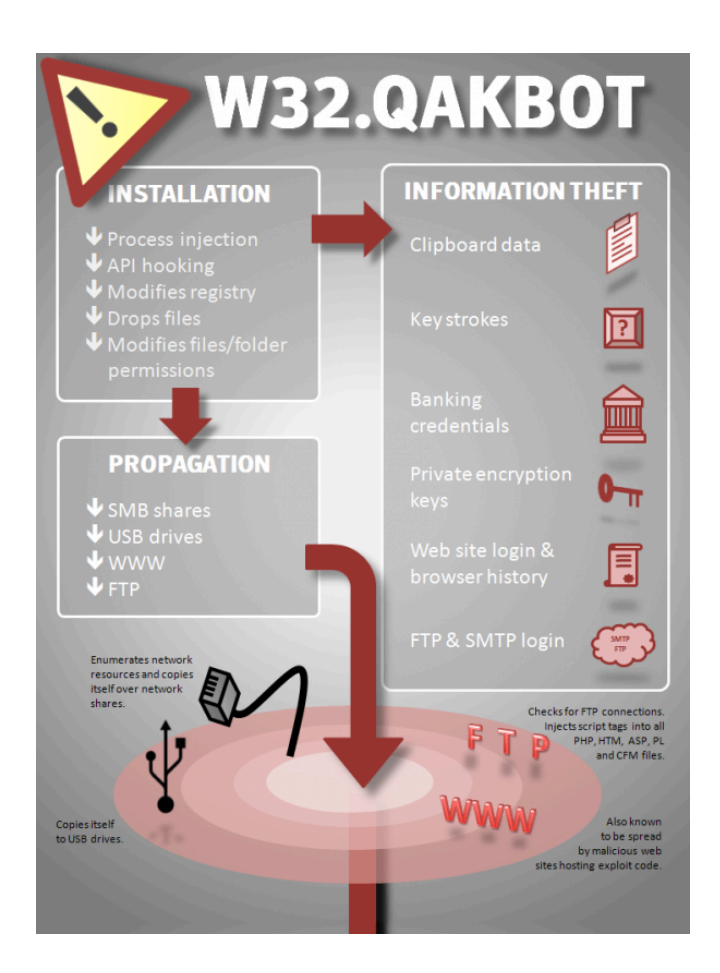

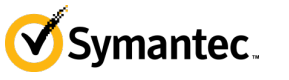

### **W32.Qakbot!conf (2)**

- The encryption is combination of xor and rotation right
- Block is dword

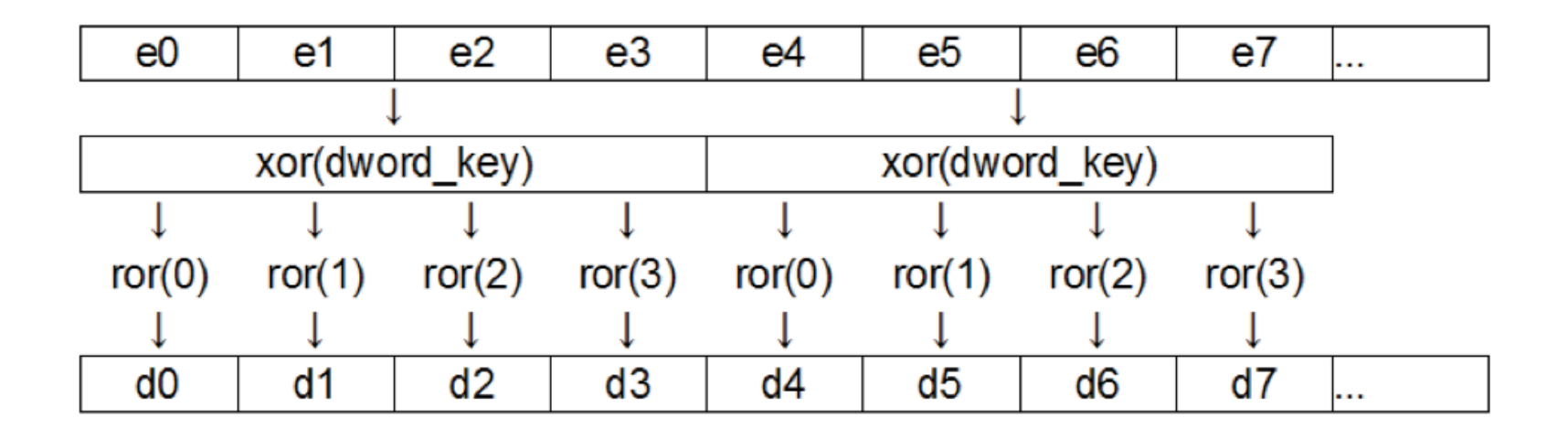

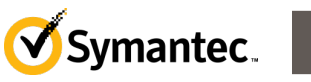

### **W32.Qakbot!conf (3)**

• Decrypted data

alias\_\_qbot.cb=eaoiot.dll alias\_\_qbotinj.exe=eaoioto.exe alias\_\_qbot.dll=eaoioto.dll alias\_\_qbotnti.exe=eaoiotouo.exe

- How to decrypt
	- 1.Try to decrypt some bytes by each dword key.
	- 2.Search for keywords such as 'qbot' to confirm whether the key is correct or not.

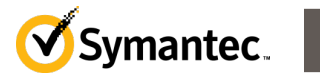

### **W32.Qakbot!conf (4)**

- host code is almost same as Generic keyword search
- Kernel code

```
 for (int dwordKey = startValue; dwordKey < endValue; ++dwordKey) {
        for (int i = 0; i < search Length; ++i) {
              int j;
             for (j = 0; j < keywordLength; ++j) {
                 uchar x = (dwordKey >> (8 * (j % 4))) & 0xFF;
                 if (dec(dataLocal[i + j], x, j % 4) != keywordLocal[j]) {
                       break;
 }
 }
             if (i == keywordLength) {
                 result[0] = dwordKey; return;
 }
 }
 }
```
#### **W32.Qakbot!conf (5)**

- kernel code (OpenCL C)
	- 52 instructions
- host code (Python)
	- 76 instructions

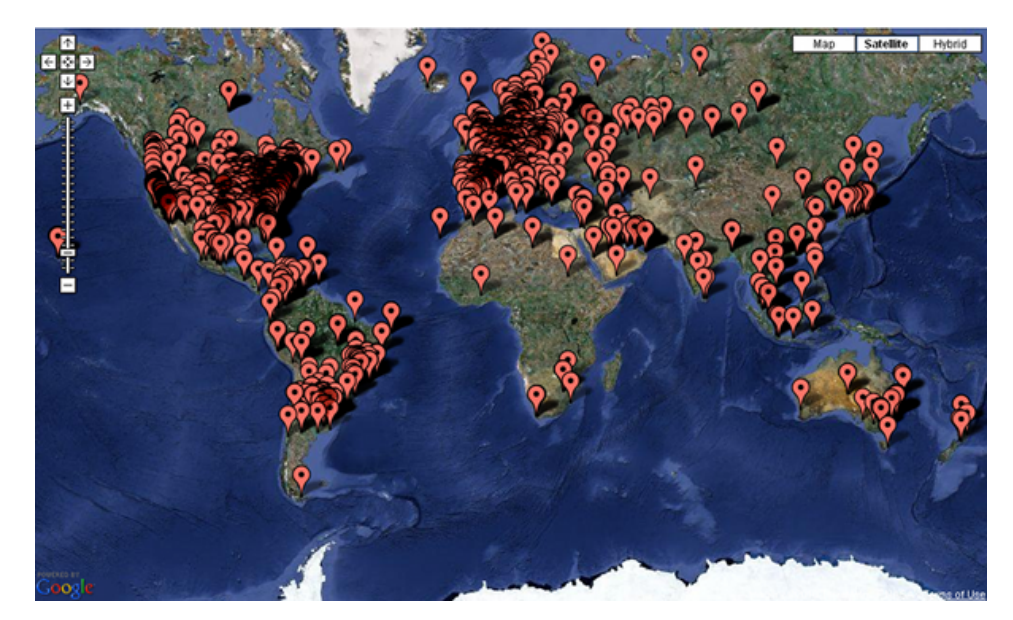

#### W32.Qakbot infection

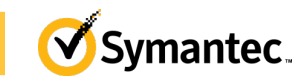

### **Finding Hidden PE Files (1)**

- Find hidden MZ header and PE header
- $\bullet$  MZ = 4D, 5A

1.xor( $0x37, 0x4D$ :'M') =  $0x7A$  $2.xor(0x20, 0x7A) = 0x5A:Z'$ 

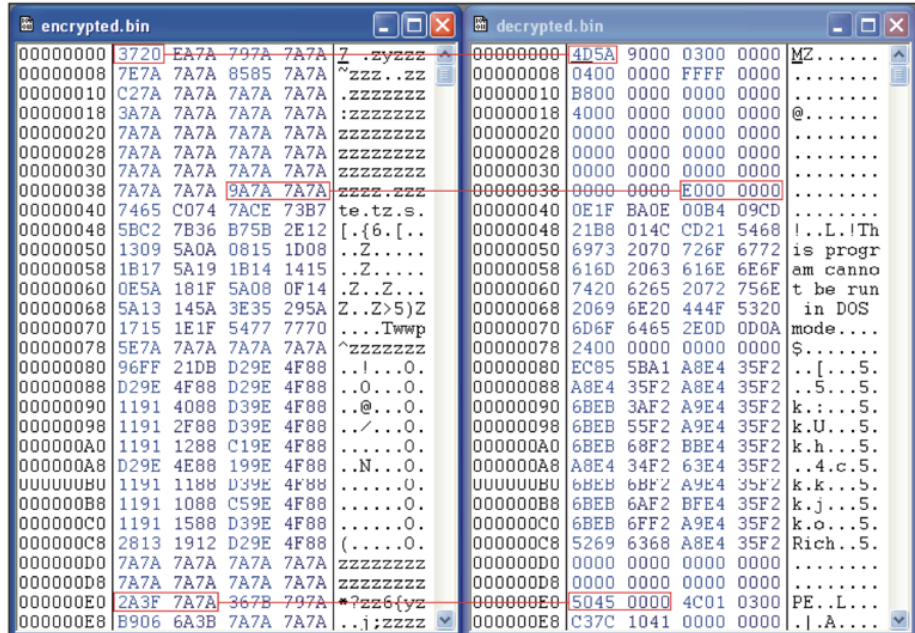

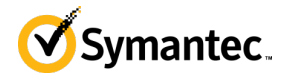

### **Finding Hidden PE Files (2)**

• Listing 4 in the Appendix is the kernel code for finding a hidden PE file

```
WORD key = decrypt_w(function, *((\text{WORD}^*)(data + \text{offset})), SIG_MZ);
     if (offset + 0x3C >= dataSize) {
           return FALSE;
 }
     WORD peOffset = decrypt_w(function, *((\text{WORD}^*)(data + \text{offset} + 0x3C)), key);
      if (offset + peOffset >= dataSize) {
           return FALSE;
 }
     if (SIG PE != decrypt w(function, *((WORD^*)(data + offset + peOffset)), key)) {
           return FALSE;
 }
     if (0x00 != decrypt w(function, *((\text{WORD}^*)(data + \text{offset} + \text{peOffset} + 2)), key)) {
           return FALSE;
 }
      resultValue[offset] = key;
      return TRUE;
```
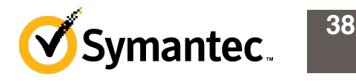

### **Finding Hidden PE Files (3)**

- kernel code (OpenCL C)
	- 220 instructions
- host code (Python)
	- 97 instructions

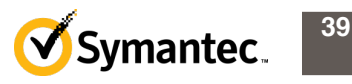

### **Agenda**

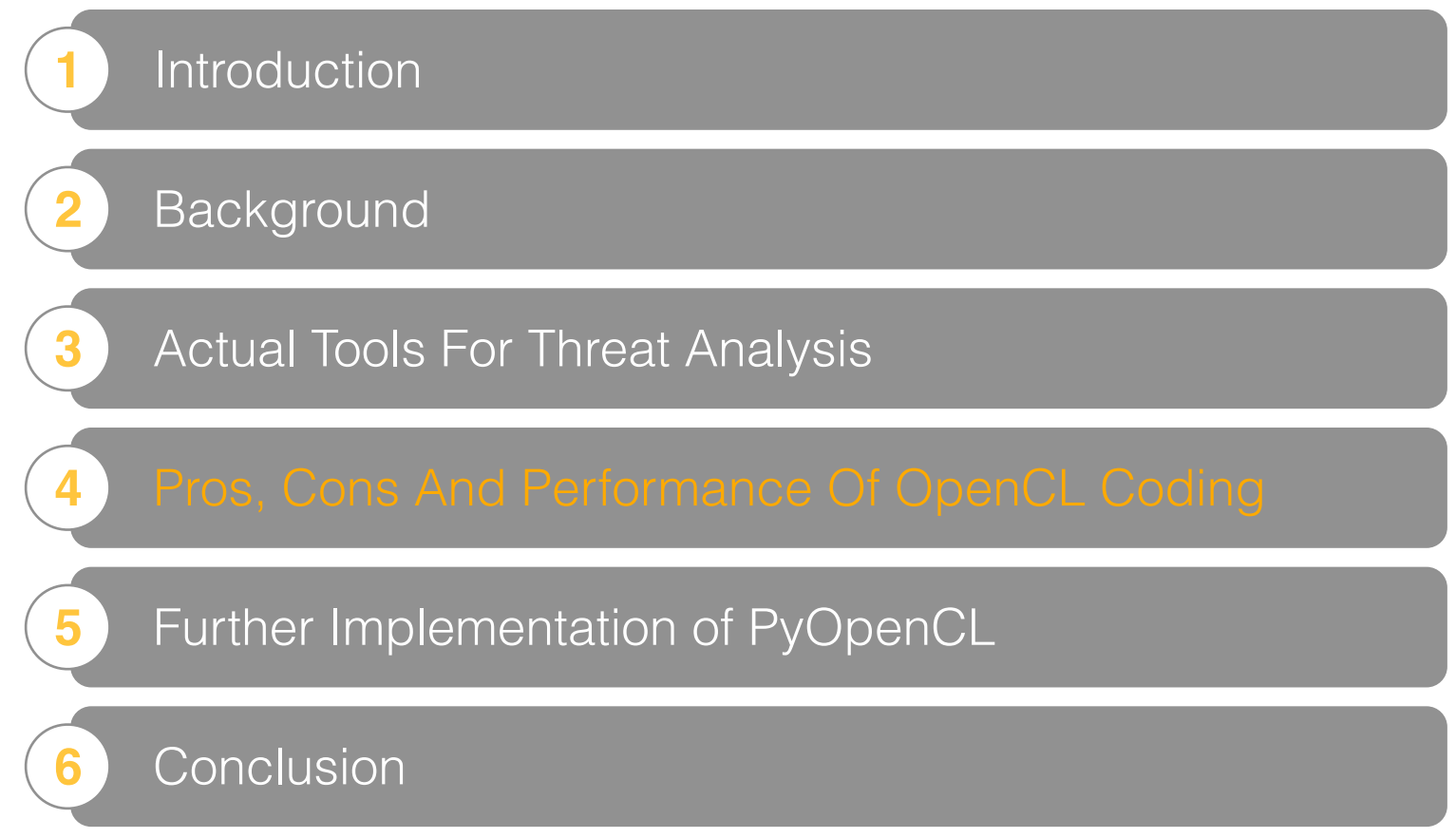

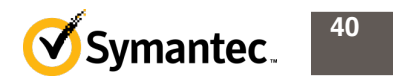

### **Pros (1)**

- Follows a write once, deploy everywhere philosophy
- Supported hardware is widely available and reasonably priced
- Many products support OpenCL GPU, CPU and specialized devices such as NVIDIA Tesla

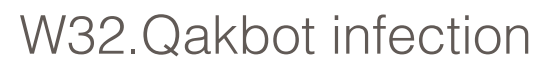

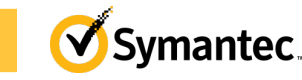

### **Pros (2)**

- Helps in vector calculation
- Provides additional power by adding GPU to the machine
- Allows users to use multiple devices at the same time

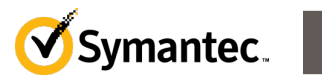

## **Cons (1)**

- Requires an understanding of how to divide the target data or the whole process to fit parallel computing
- Non standard development tools with different learning curves
- The OpenCL device endian is not always the same

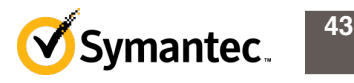

### **Cons (2)**

- In some cases, pointer-cast is not feasible
- With the NVIDIA device, the parallel calculation cannot be ended until five seconds have elapsed

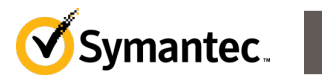

### **Performance (1)**

• Details of the devices used to evaluate the performance

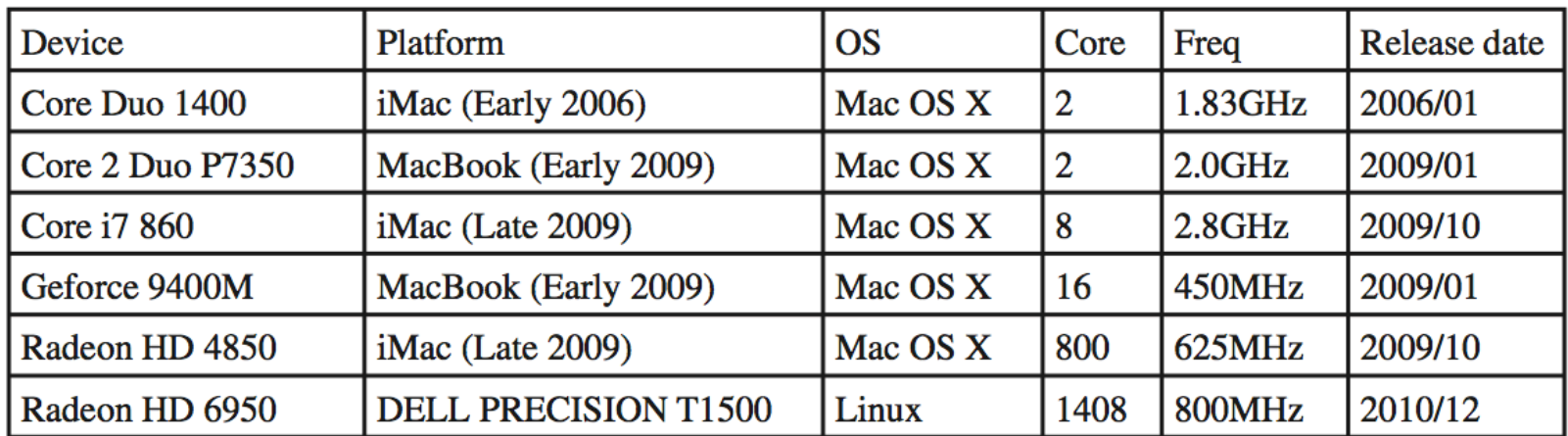

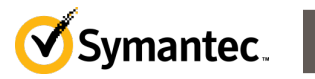

#### **Performance (2)**

• The results for traditional serial processing compared with parallel processing

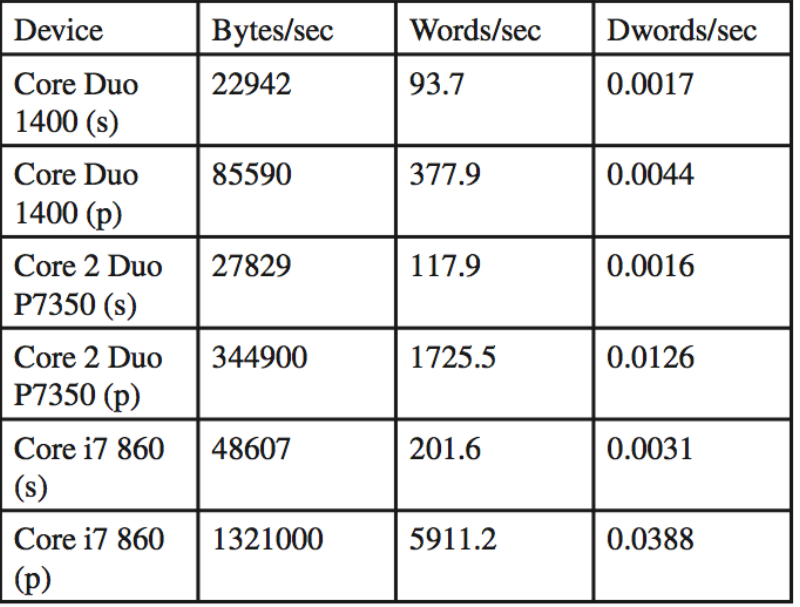

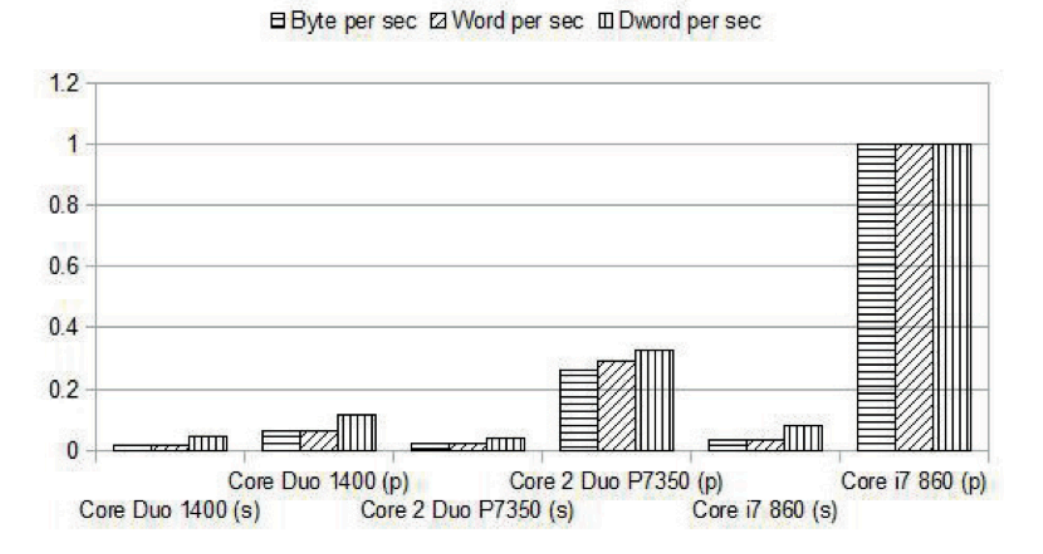

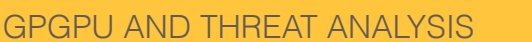

#### **Performance (3)**

• The parallel computing performance

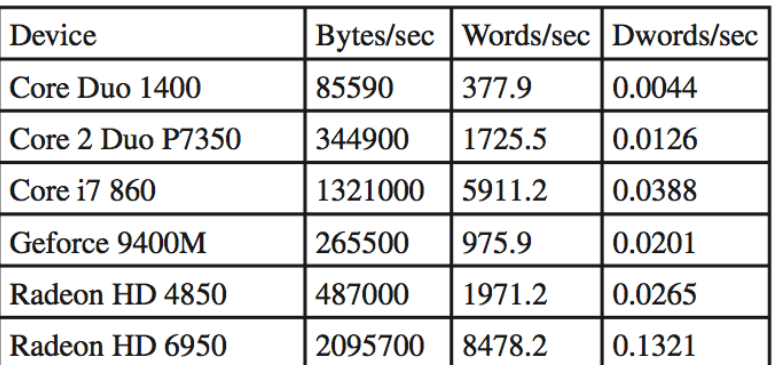

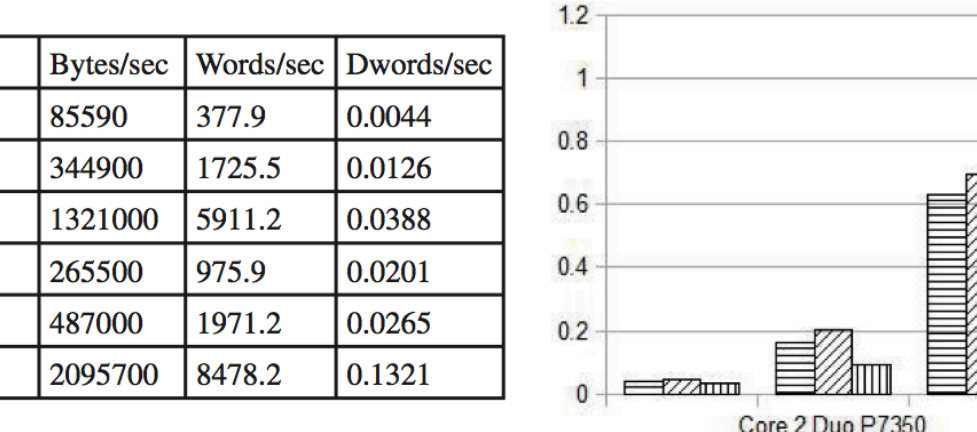

#### EByte per sec ZZ Word per sec III Dword per sec

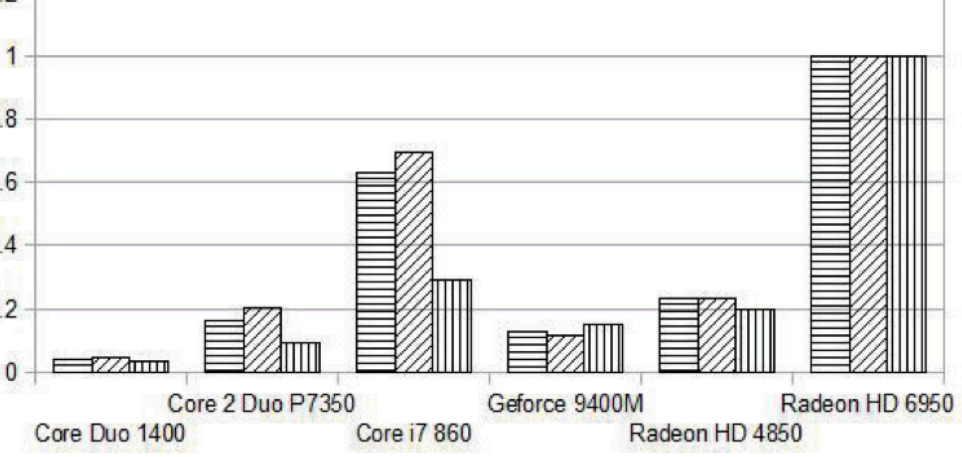

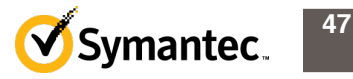

### **Agenda**

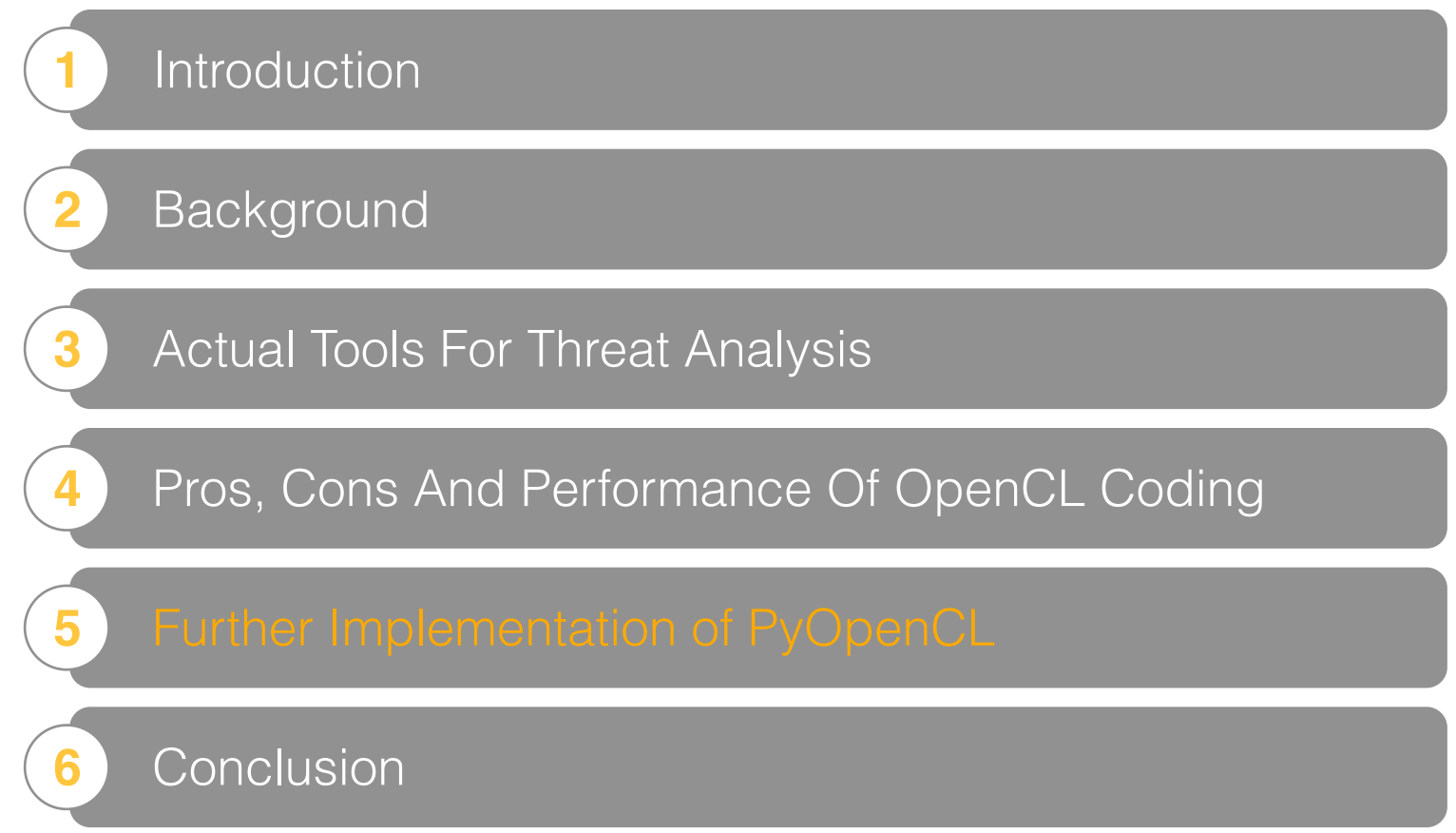

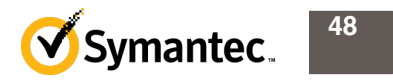

### **IDA Pro**

- IDAPython and PyOpenCL
- Set-up
	- Ubuntu Linux Desktop 10.10 32-bit
	- IDA Pro 6.0 Standard for Linux
	- Python 2.6.6 (installed by default)

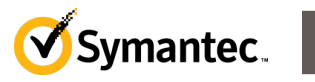

### **IDA Pro (2)**

• Generic keyword search in IDAPython

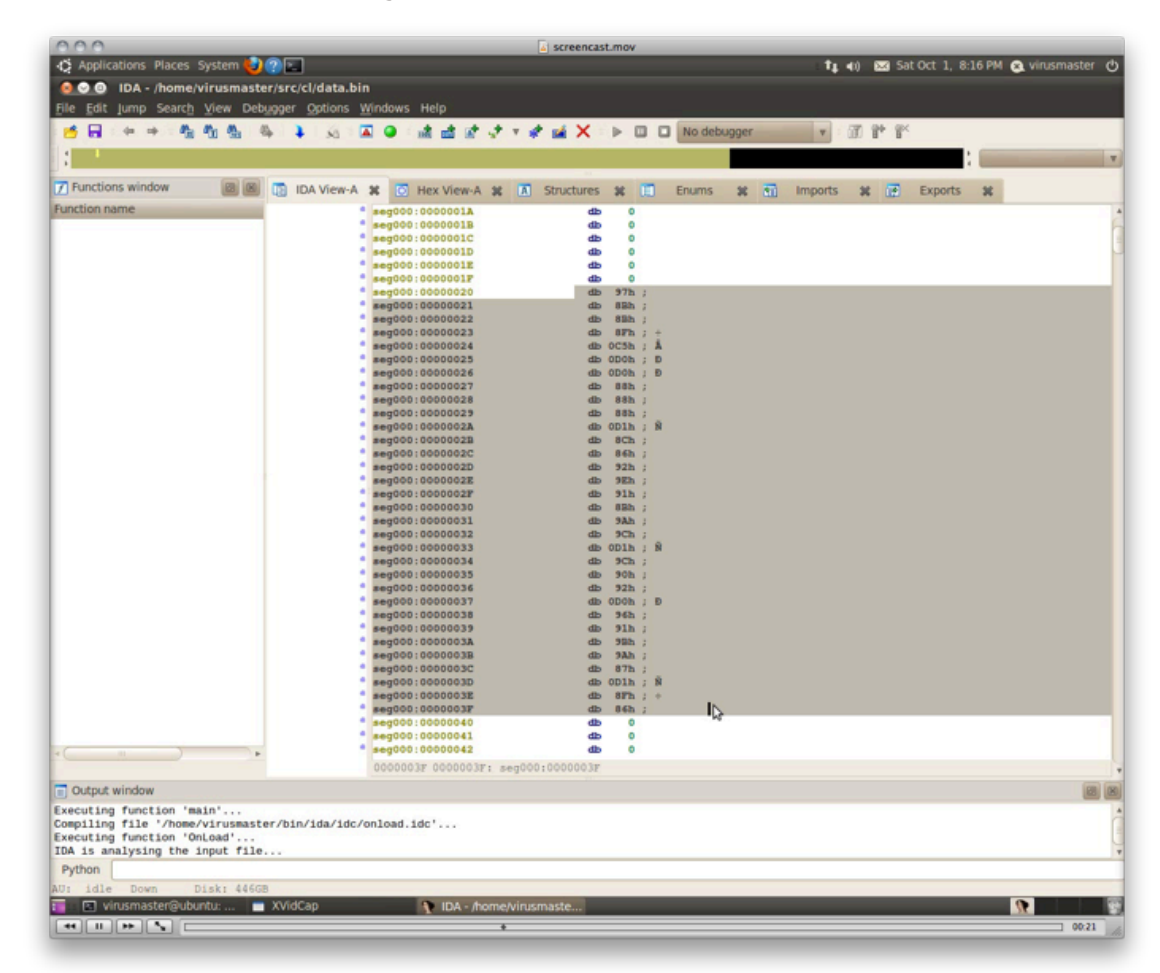

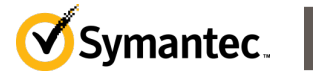

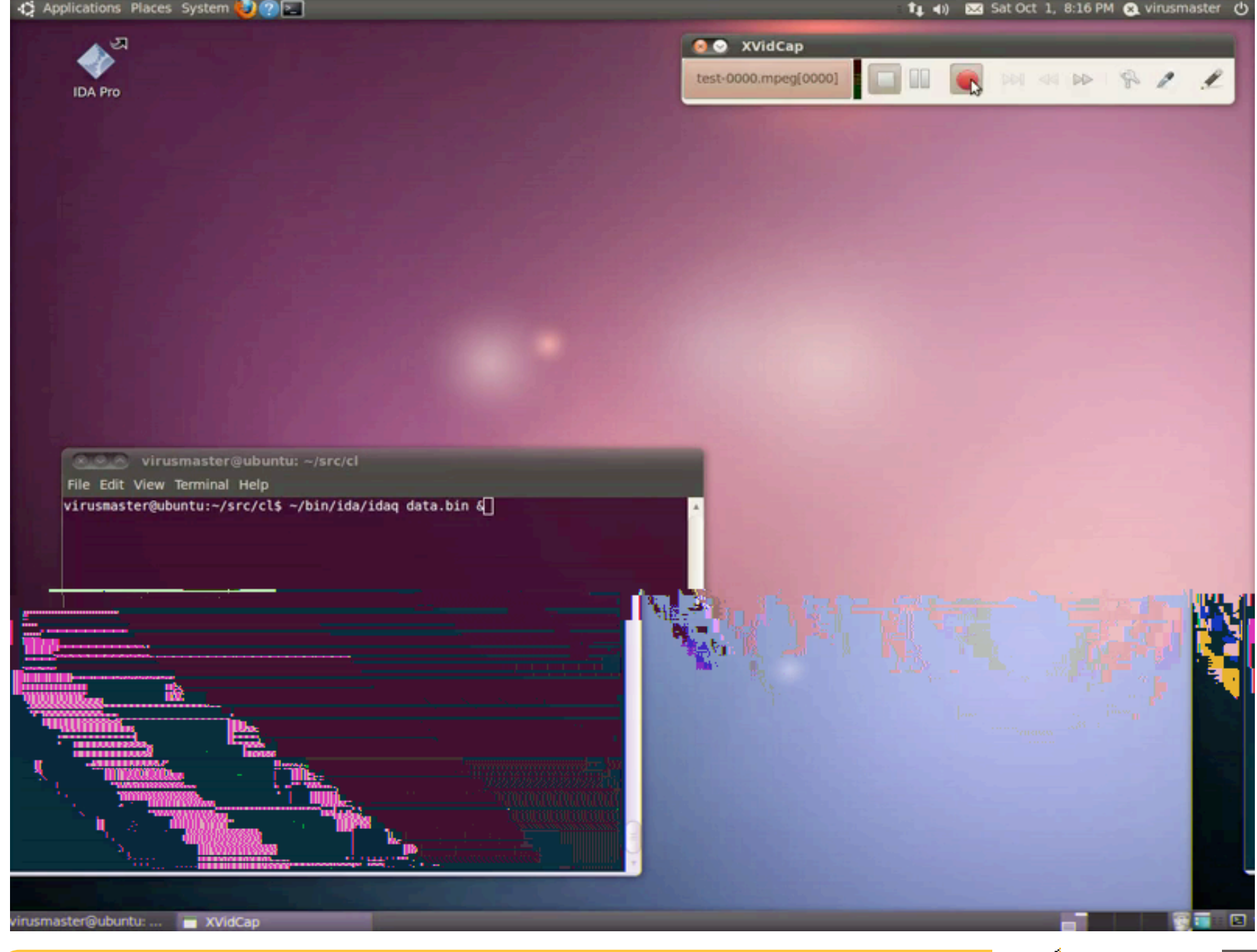

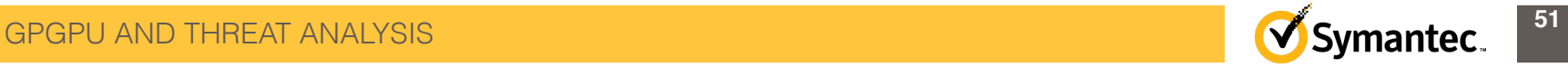

#### **Other Python applications**

- Wireshark can extend its function by using Python.
- PyIDS is IDS made by Python so it should be easy to implement using PyOpenCL.
- Immunity Debugger can be extended using Python.

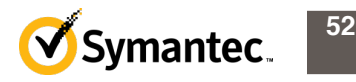

### **Agenda**

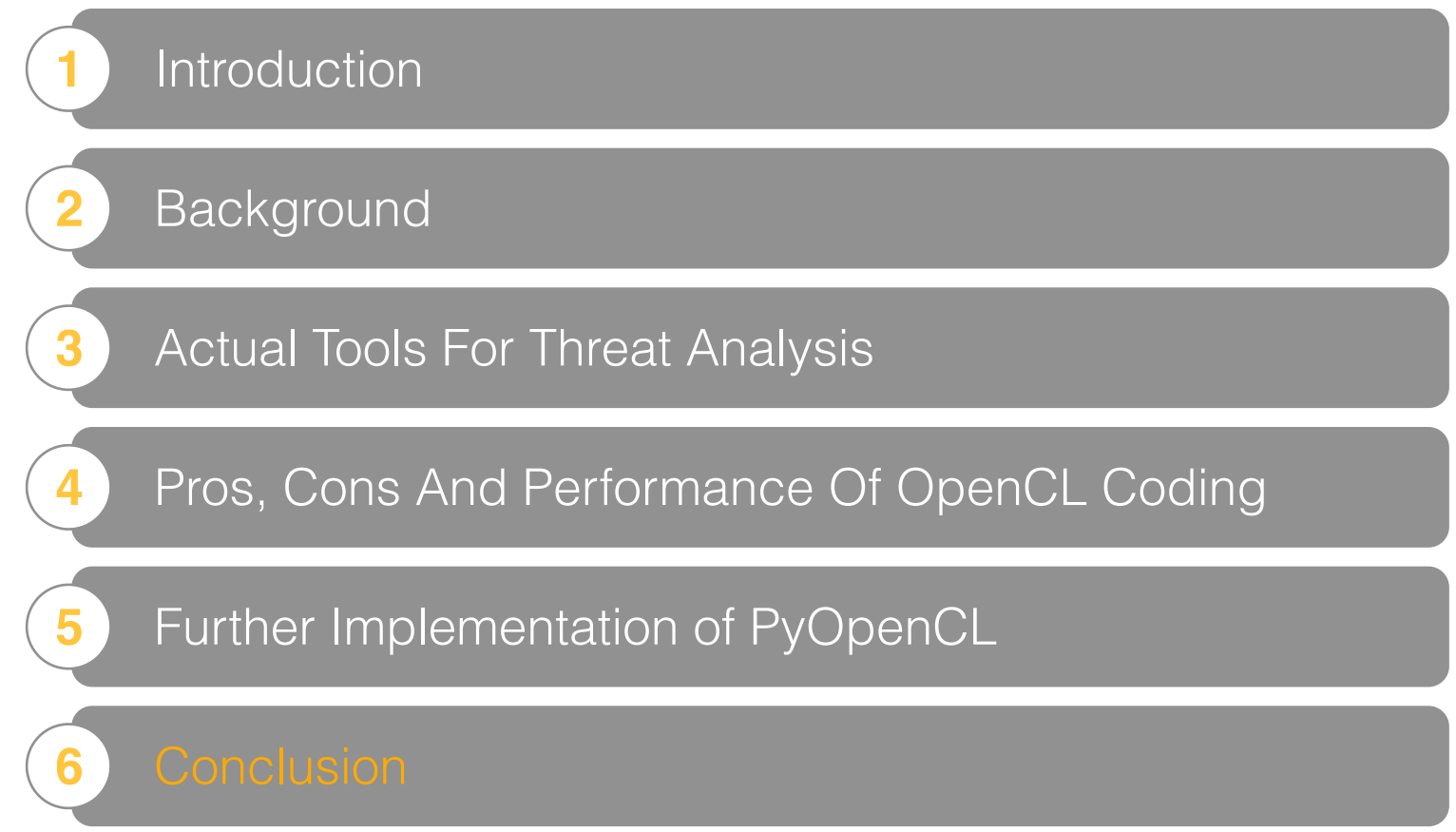

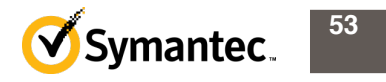

#### **Conclusion**

- By introducing 3 simple tools and advanced IDA Pro use, I showed brute-forcing is useful for threat analysis.
- Writing a parallel computing program is not always easy
- OpenCL can be the standard and one code can be created for all devices that support OpenCL
- PyOpenCL is the OpenCL interface for Python, and it allows easier creation of OpenCL programs
- The usage of GPGPU and OpenCL will increase and eventually become ubiquitous
- How to use for threat analysis depends on you!

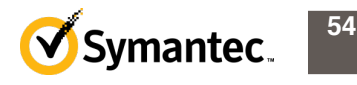

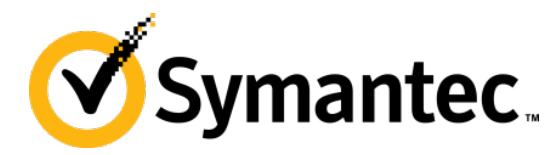

# **Thank you!**

#### Takashi Katsuki [takashi\\_katsuki@symantec.com](mailto:takashi_katsuki@symantec.com)

**Copyright © 2011 Symantec Corporation. All rights reserved.** Symantec and the Symantec Logo are trademarks or registered trademarks of Symantec Corporation or its affiliates in the U.S. and other countries. Other names may be trademarks of their respective owners.

This document is provided for informational purposes only and is not intended as advertising. All warranties relating to the information in this document, either express or implied, are disclaimed to the maximum extent allowed by law. The information in this document is subject to change without notice.